1. На пульте нажимаем клавишу **«Menu».**

2. В появившемся меню в левом столбце выбираем пункт **«Канал»** и нажимаем на пульте **«ОК».**

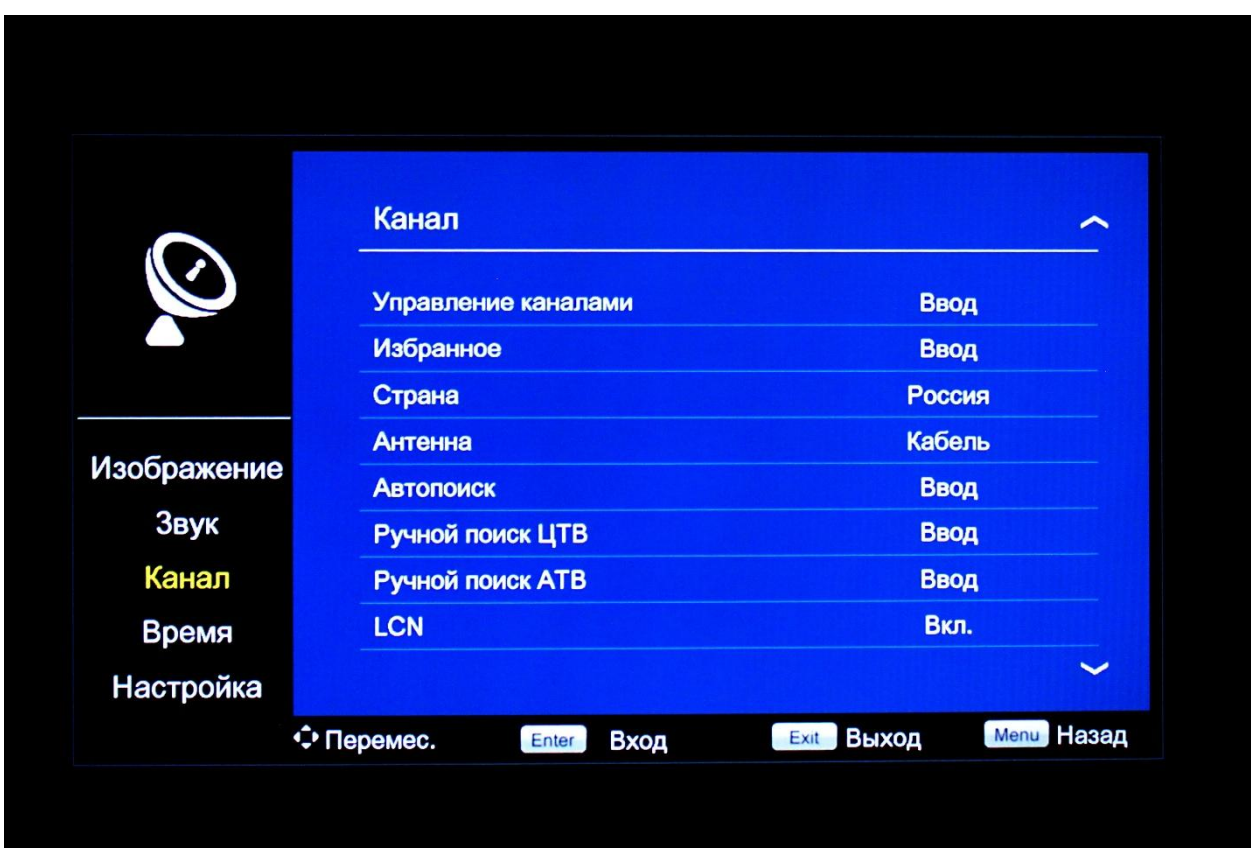

3. Кнопками **«Стрелка вниз»** спускаемся до пункта **«Антенна»** и нажимаем на пульте **«ОК».**

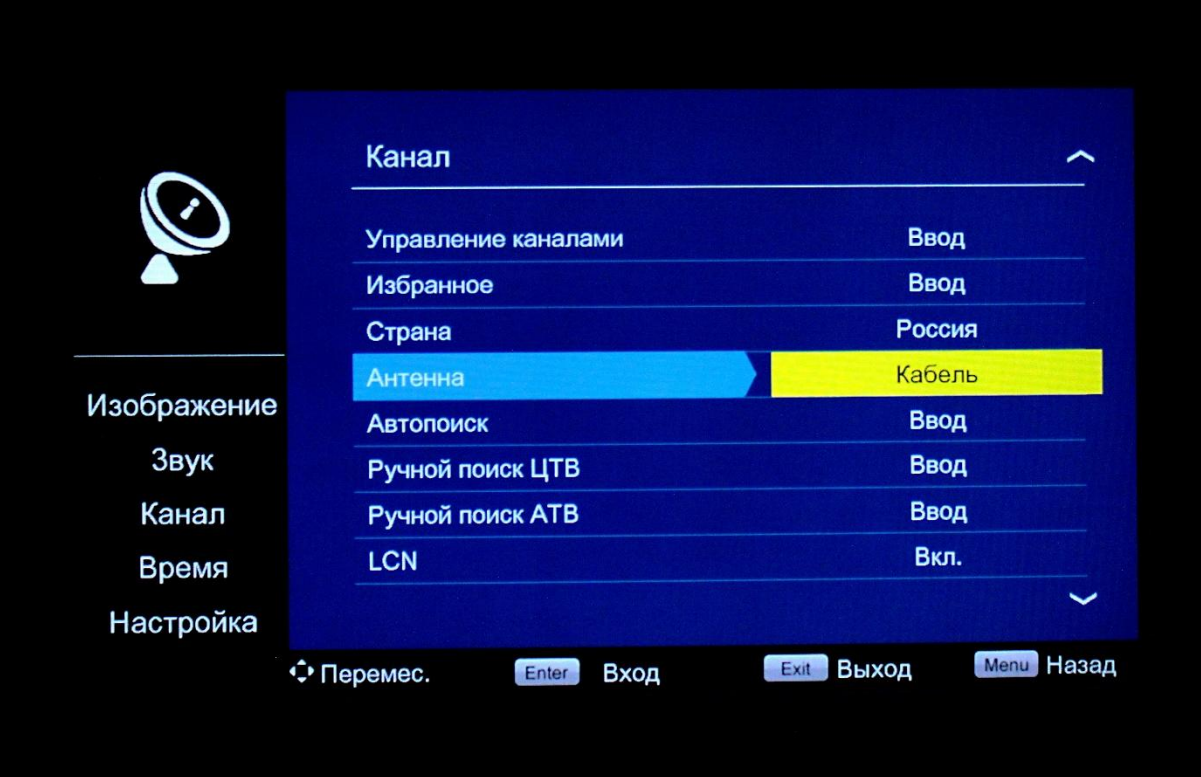

4. В появившемся подменю выбираем **«Кабель»** и нажимаем на пульте **«ОК».**

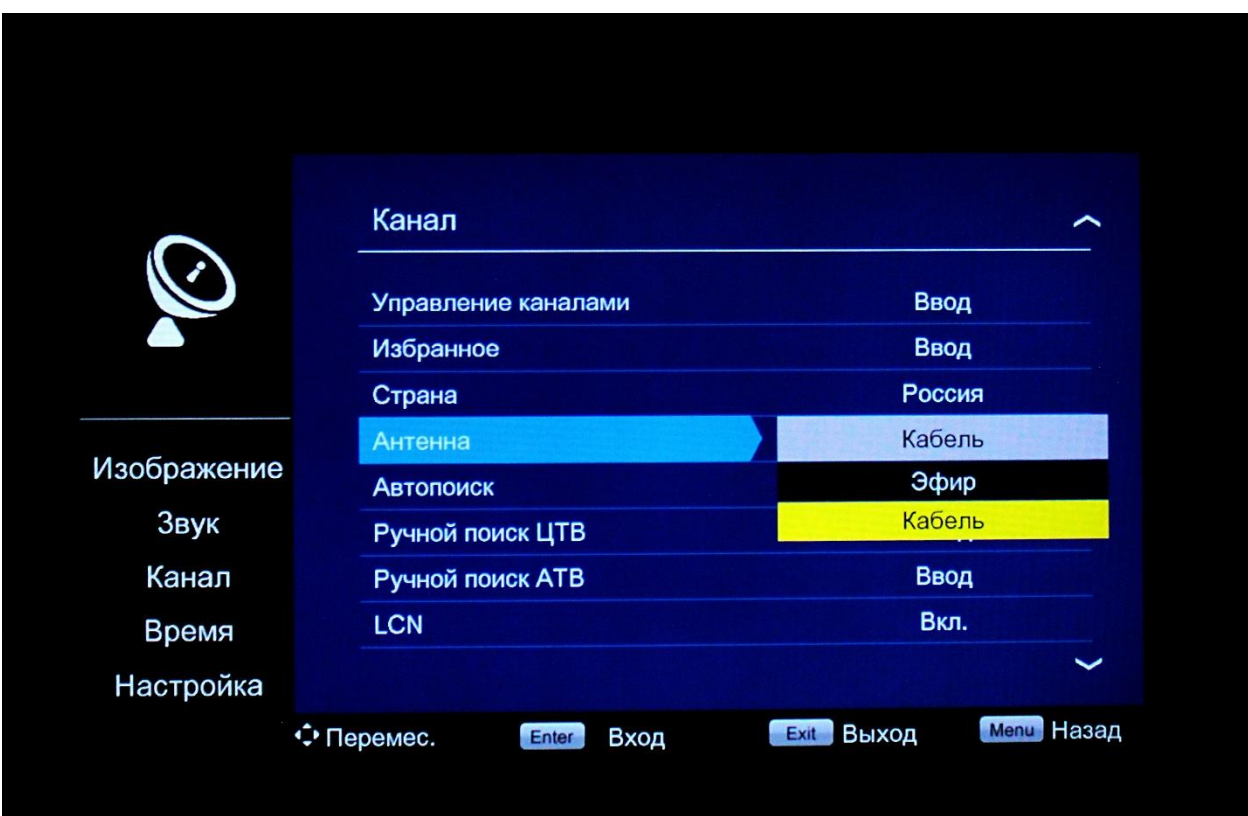

5. Поднимаем указатель до пункта **«Страна»**, нажимаем **«ОК»**, выбираем **«Россия»** и снова жмем **«ОК».**

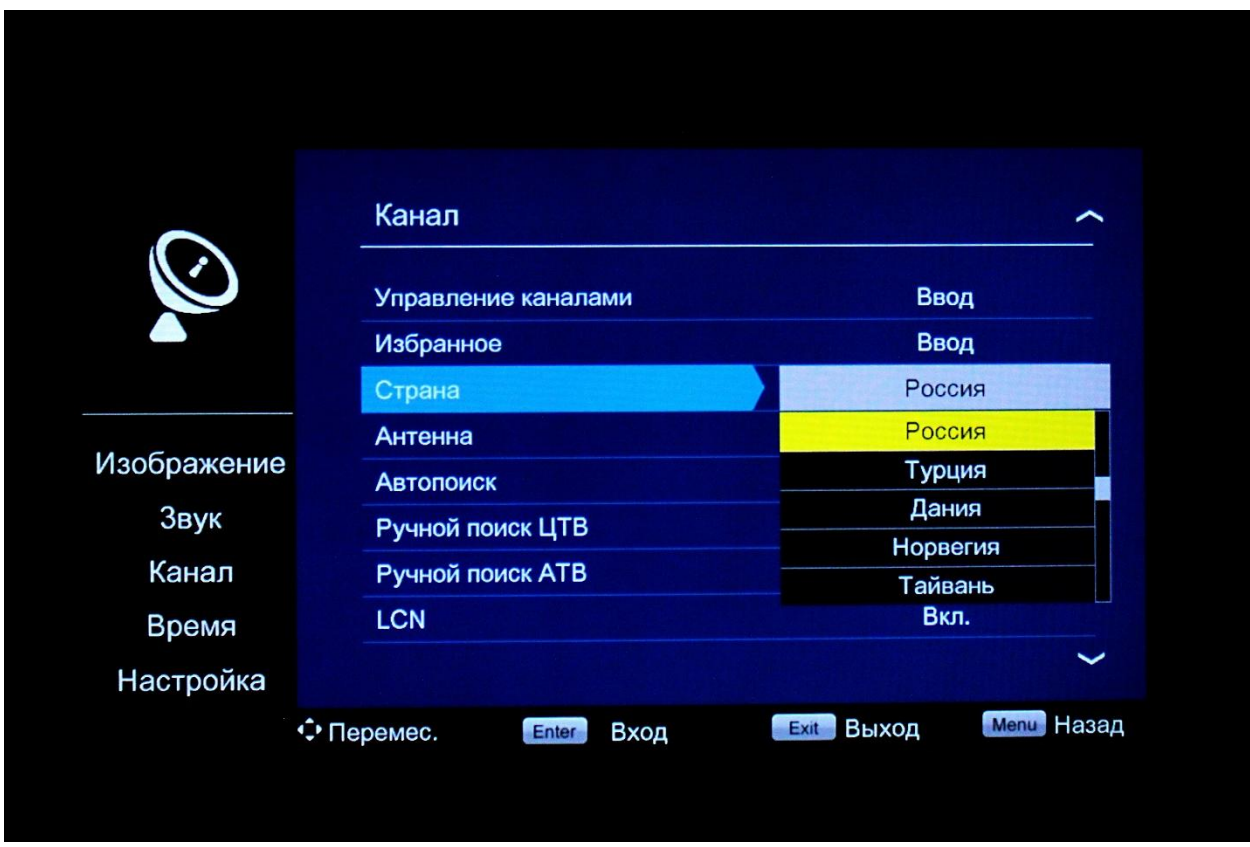

6. Спускаемся до пункта **«Автопоиск»**, расположенного ниже пункта **«Антенна»** и нажимаем на пульте клавишу **«ОК»**. В появившемся меню выбираем пункт **«ЦТВ»** (Цифровое телевидение) и вновь нажимаем клавишу **«ОК»** на пульте.

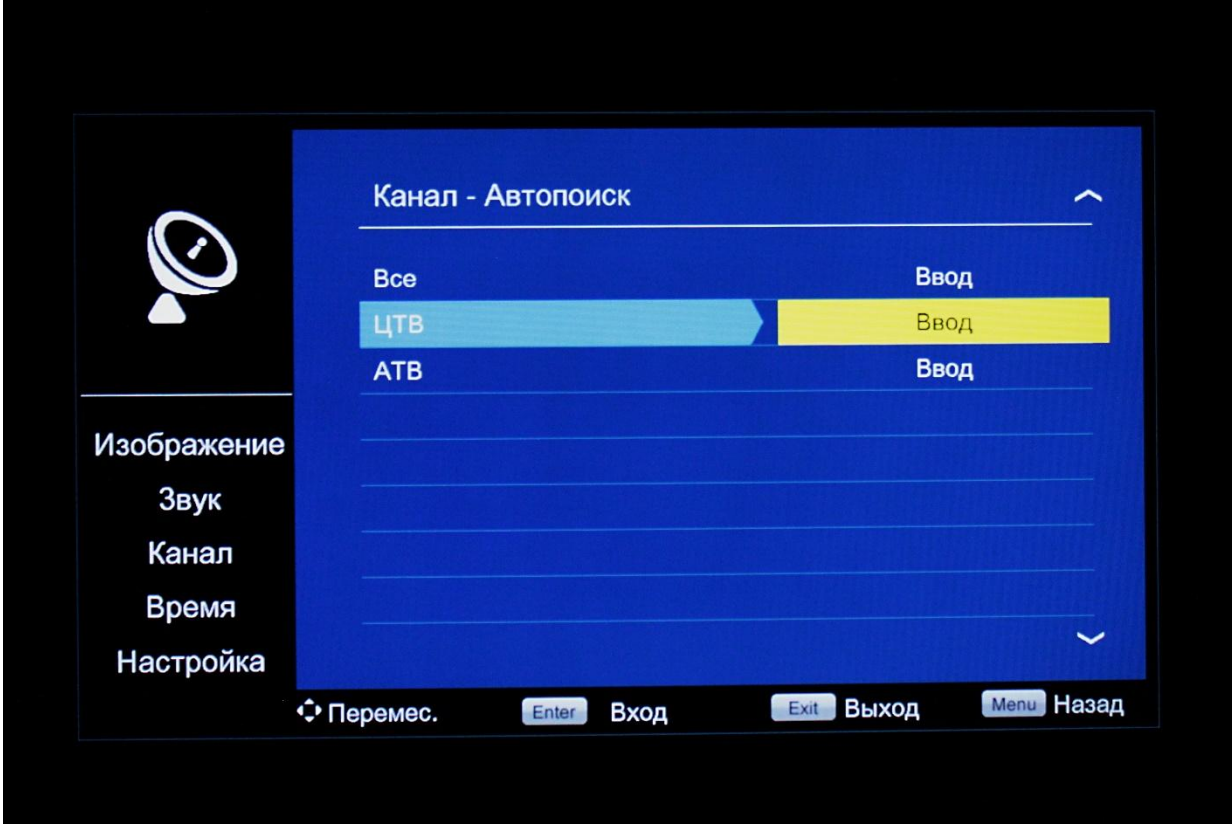

7. Далее в пункте **«Режим поиска»** выбираем **«Полный поиск»**.

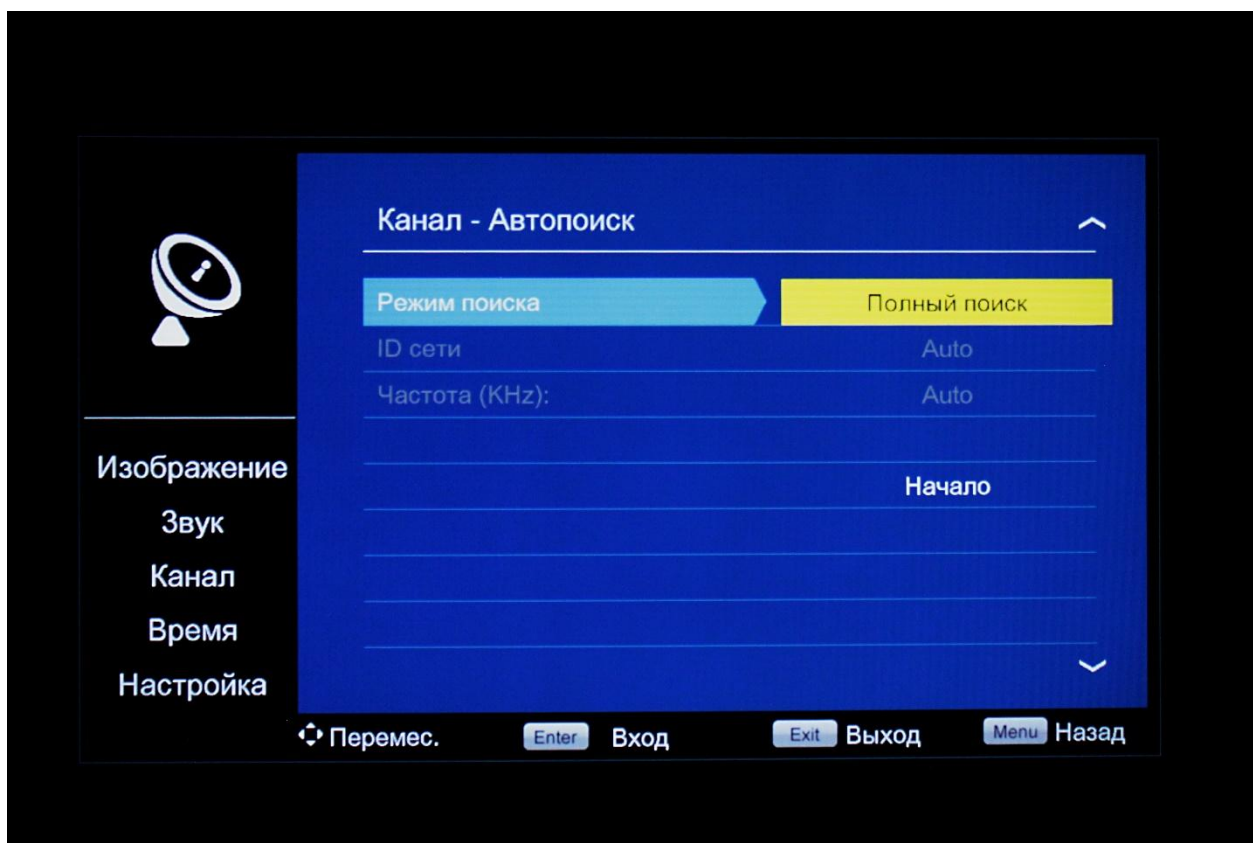

8. После выбираем пункт **«Начало»**, жмем **«ОК».**

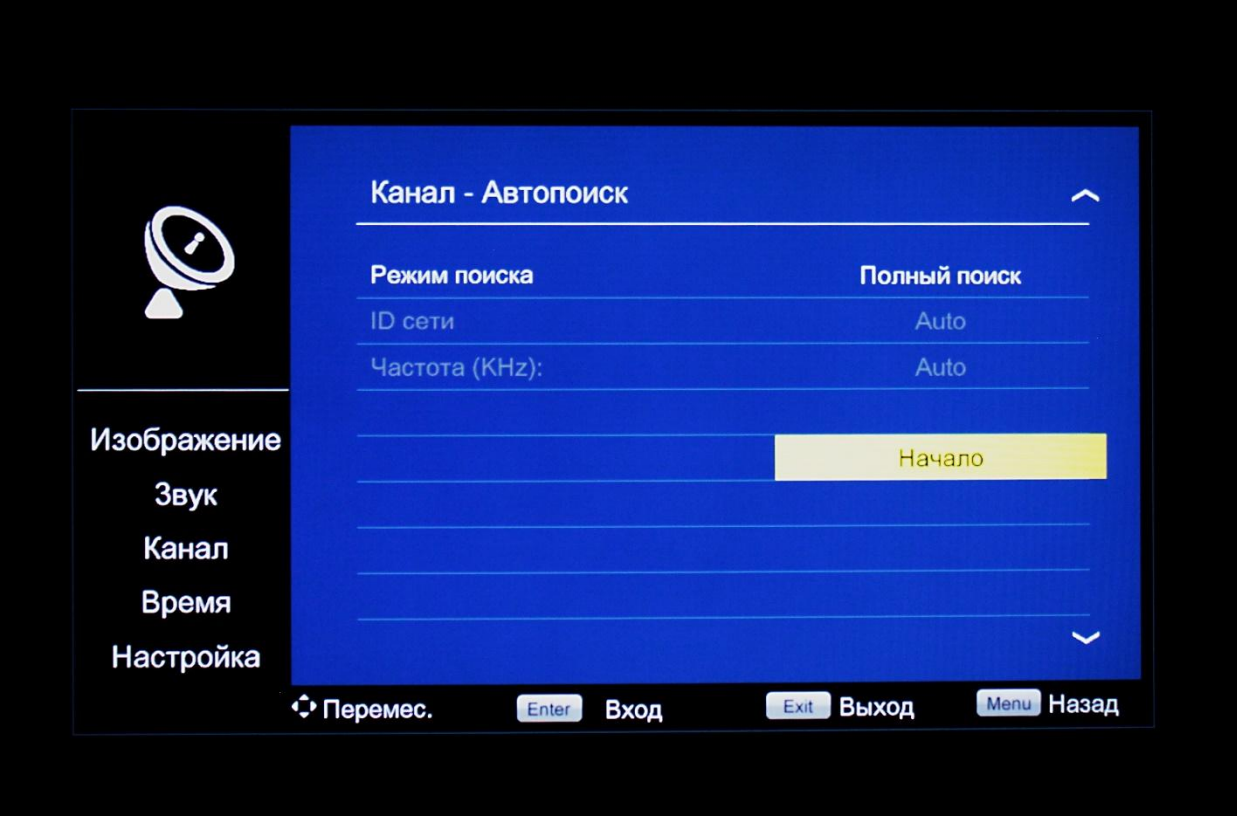

9. На появившийся вопрос **«Вы уверены?»**, отвечаем **«ОК»**.

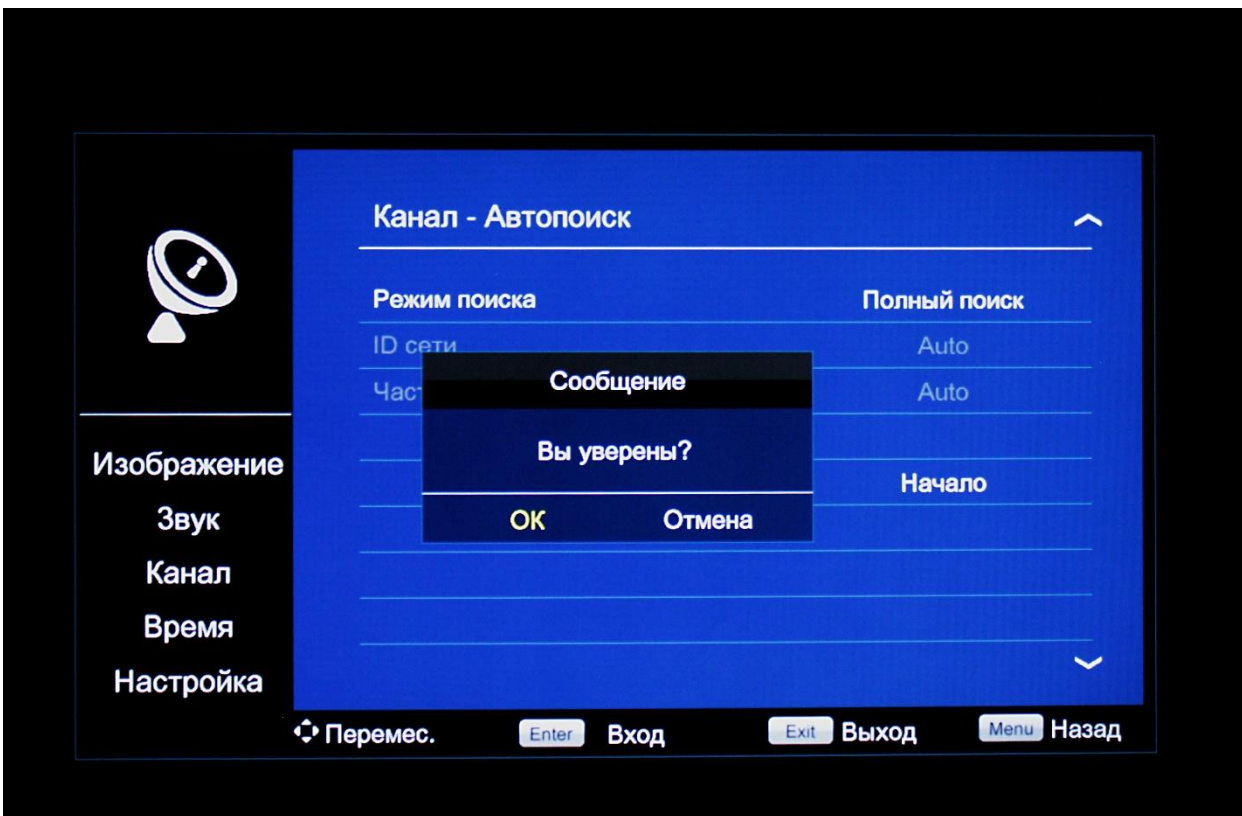

10. После всех выполненных действий, начнется процесс поиска телеканалов. Вам необходимо дождаться, пока строка **«Процесс»** заполнится целиком, и отобразятся «100%».

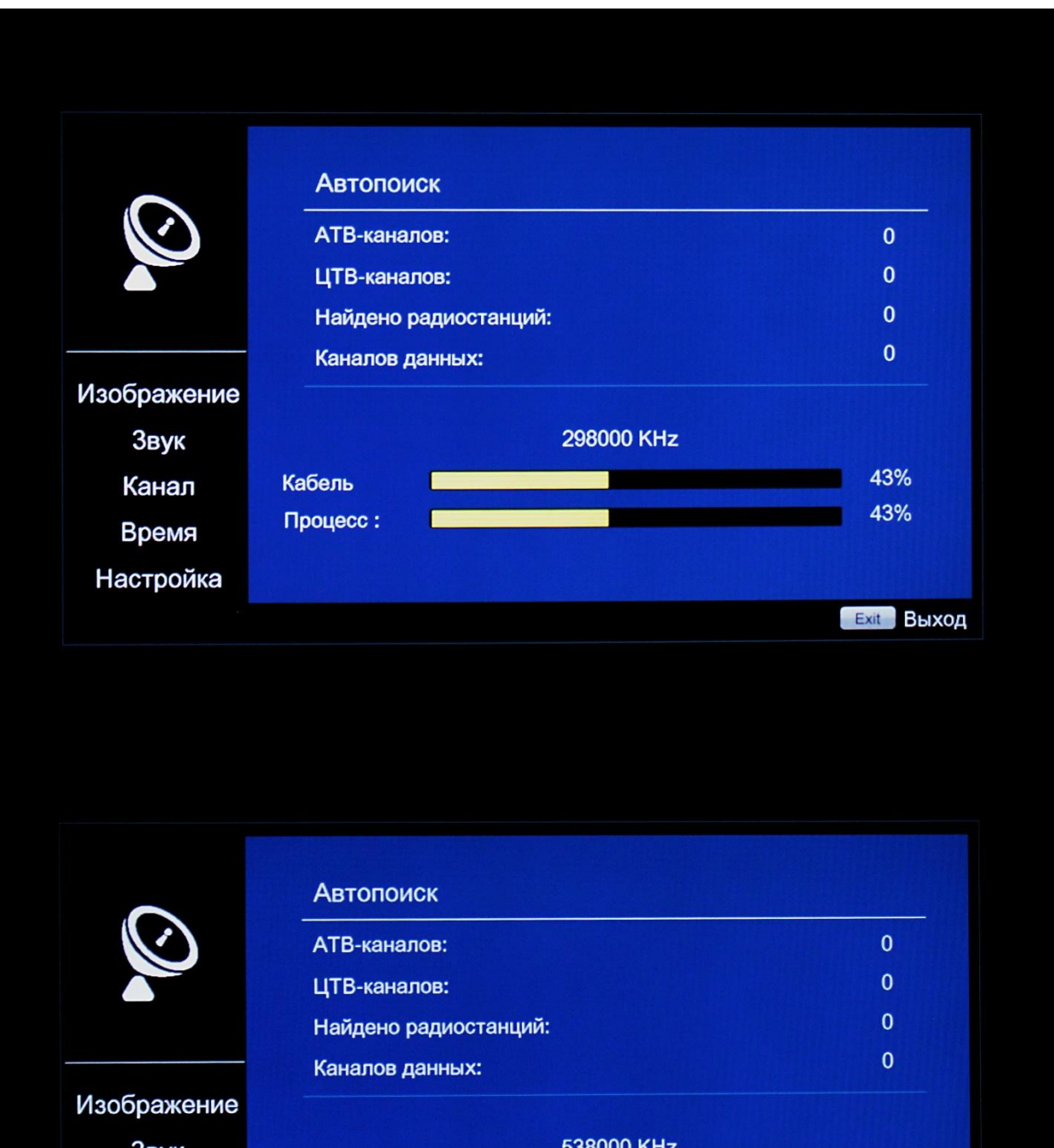

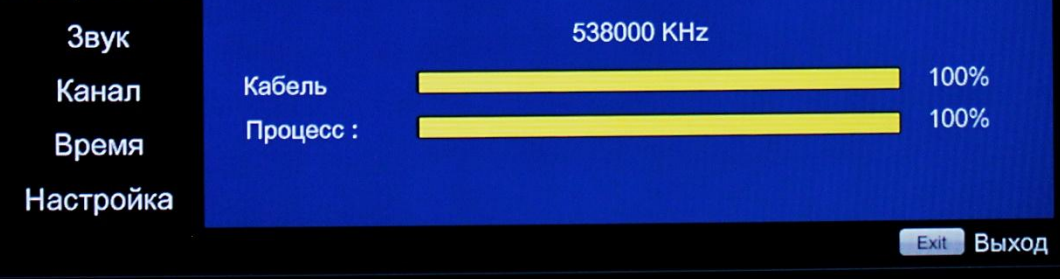

Поздравляем, всё готово!